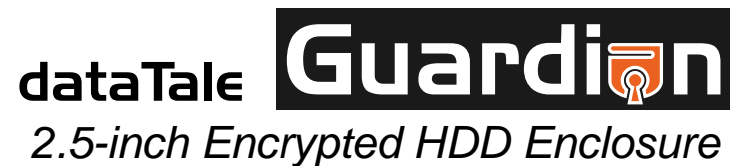

USB 2.0 AES 256‐bit

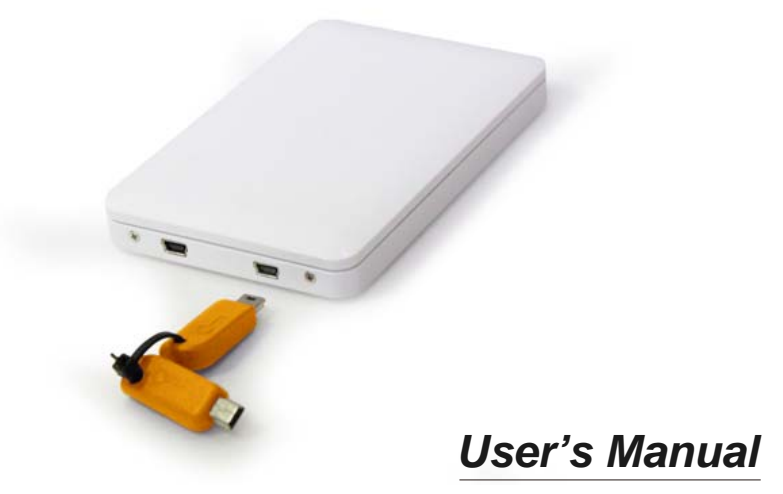

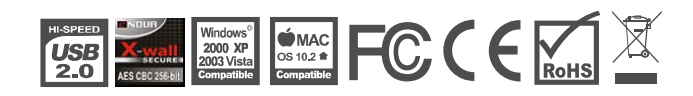

Copyright @ 2010 ONNTO Corporation. All rights reserved.

REV01

### **Inhaltsverzeichnis**

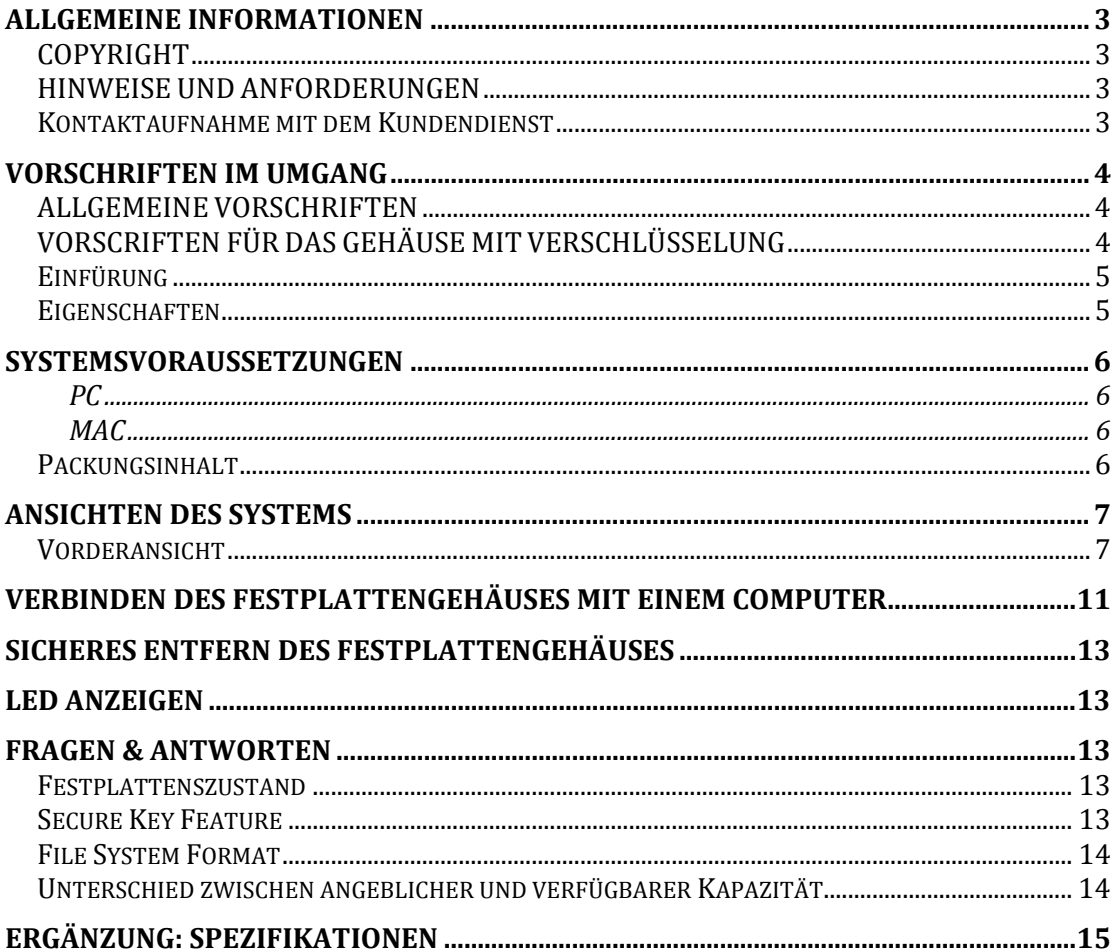

## **AllGEMEINE INFORMATIONEN**

## **COPYRIGHT**

Copyright © 2010 ONNTO Corporation. Alle Rechte vorbehalten. Weder ganz noch auszugsweise darf dieses Dokument ohne vorherige schriftliche Genehmigung von ONNTO vervielfältigt, wiedergegeben, abrufbar gespeichert in irgendeiner Form, wie elektronisch, mechanisch, als Fotokopie oder Aufzeichnung auf andere Weise übermittelt werden.

 $\aleph$  Der Inhalt des Benutzerhandbuches kann ohne Vorankündigug geändert werden und er dient nicht als ein Versprechen des Herstellers. Der Hersteller übernimmt keine Haftung für falsche oder fehlende Informationen in diesem Benutzerhandbuch.

### **HINWEISE UND ANFORDERUNGEN**

### **FCC-B Erklärung**

Dieses Gerät entspricht Teil 15 der FCC Vorschriften. Der Betrieb des Geräts unterliegt den folgenden Anforderungen:

Dieses Gerät darf keine Störungen verursachen.

Dieses Gerät muss empfangene Störungen akzeptieren, auch Störungen, die beim Betrieb unerwünschte Folgen haben können.

**K**Dieses Gerät wurde getestet und es erfüllt die Anforderungen für digitale Geräte der Klasse B gemäß Teil 15 der FCC Vorschriften. Die Grenzwerte sind für normalen Schutz vor schädlichen Störungen beim Betrieb des Geräts in einer geschäftlichen Umgebung festgelegt. Dieses Gerät erzeugt, verwendet und/oder strahlt eventuell Funkfrequenzenergien aus. Wenn das Gerät nicht in Übereinstimmung mit den Anweisungen installiert und betrieben wird, kann es Störungen der Funkkommunikation verursachen.

## **Kontaktaufnahme mit dem Kundendienst**

Wir sind überzeugt davon, dem Kunden eine hochwertige Lösung in Form eines modernen Speichergehäuses anzubieten. Wir freuen uns über Ihre Fragen, Anfragen und Kommentare. Weitere technische Unterstützungen finden Sie auf unserer Website unter www.onnto.com.tw

### **ONNTO Corporation**

3F, No. 60, Lane 321, Yang Guang St., Nei Hu, Taipei 114 Taiwan Tel: +886-2-8797-8868 Fax: +886-2-8797-4801 Email: question@onnto.com.tw

# **VORSCHRIFTEN IM UMGANG**

## **ALLGEMEINE VORSCHRIFTEN**

- ♦ Die Hauptplatine des Festplattengehäuses ist empfindlich für Reibungselektrizität. Genaue Erdung ist für das Gehäuse und andere verbundene Geräte sowie den Host Computer zum Schutz vor elektrischen Schäden nötig. Stellen Sie sicher, dass das Gehäuse stets auf einer reibungslosen Fläche liegt und vermeiden Sie alle heftigen Bewegungen, Erschütterungen, Aufschläge u. dgl.
- ♦ Das Gehäuse darf nicht in Berührung mit Wasser oder kondensierender Feuchtigkeit gelangen.
- ♦ Das Gehäuse darf nicht neben magnetichen Geräten (z. B. ein Handy), Hochspannungsgeräten (z.B. ein Haartrockner) oder einer Wärmequelle liegen. Es darf nicht direkter Sonneneinstrahlung ausgesetzt werden.
- ♦ Verwenden Sie **nur** das originale USB Kabel, welches im Lieferumfang enthalten ist.
- ♦ Verwenden Sie **nur** eine 9.5mm 2.5" Festplatte. Das Gehäuse wird nicht richtig funktionieren wenn eine Festplatte mit einer anderen Dicke verwendet wird. Außerdem wird es zur Beschädigung des Gehäuses und der Festplatte führen.

## **VORSCRIFTEN FÜR DAS GEHÄUSE MIT VERSCHLÜSSELUNG**

.

- ♦ Nach dem Einbau einer Festplatte in das Gehäuse sollte diese formatiert und ev. partitioniert werden. Führen Sie immer eine Partitionierung und eine Formatierung einer neu eingebauten Festplatte mit einer der bereitgestellten Secure Keys durch.
- ♦ Nachdem das Gehäuse ordnungsgemäß an den Host-Computer angeschlossen wurde, stecken Sie den Key ein, um die richtige Secure Disk-Enumeration zu ermöglichen. Nachdem der Host-Computer das Gehäuse erkannt hat, kann der Secure Key aus dem Gehäuse entfernt werden.
- ♦ Bringen Sie den Secure Key stets mit, weil der Key für die Authentifizierung der verschlüsselten Festplatte benötigt wird. Ohne den Secure Key kann der Host-Computer die verschlüsselte Festplatte nicht erkennen.

## **Einfürung**

Vielen Dank, dass Sie sich das DataTale Guardian (EU-S10-Y) entschieden haben. Dieses verschlüsselte 2,5" SATA Festplattengehäuse bietet sicheren Zugang zu Daten und bequeme Mobilität für Ihre 25"-Festplatte. Guardian ist ein sicheres Daten-Speichergerät und benützt den Enova Real-Time-Hardware-AES (Advanced Encryption Standard) kryptographischen Prozessor (AES-256). Damit ist Guardian eines der sichersten mobilen Festplattengehäuse für den privaten Gebrauch. Der AES-256 ist von NIST (National Institute of Standard & Technology of USA) und CSE (Communication Security Establishment of Canada) zertifiziert. Er wird eingesetzt, um alle sensiblen und vertraulichen Daten in der Festplatte (inklusive Bootsektor, temporäre Dateien und das Betriebssystem) zu verschlüsseln. Eine korrekte Installation, welche in diesem Gehäuse genau beschrieben wird, vorsichtiger Umgang in der täglichen Arbeit und beim Transport sowie die ausschliessliche Verwendung des Festplattengehäuses ermöglichen die problemlose Nutzung des Gesamtsytems und verlängern deren Lebensdauer Ihre DataTale Guardian (EU-S10-Y).

 $\mathbb{\tilde{X}}$  Bitte lesen und folgen Sie den Instruktionen in diesem Benutzerhandbuch sorgfältig, um Fehlerinstallationen zu vermeiden, welche das Gehäuse oder andere verbundene Geräte beschädigen könnten.

### **Eigenschaften**

- **↓** Geeignet für SATA II Festplatten, 100% abwärtskompatibel zu SATA 1.0 und SATA 1.0a Festplatten
- **E** Bietet real-time kryptographische Verschlüsselung mit einer Länge bis zu 256-Bit an
- Lässt sich einfach über einen USB 2.0 Anschluss mit dem Host Computer verbinden
- Unterstützt plug-and-play; es sind keine besonderen IT Vorkenntnisse oder Software Installationen erforderlich
- $\frac{1}{2}$  **Stormversorgung über USB Anschluss**
- Zeigt den aktuellen Zustand über das LED-Licht an der Vorderseite des Guardian an
- Unterstützt hot-plug der Festplatten
- **E** Die Secure Keys sind für die Dechiffrierung-Funktion beigefügt, es wird kein Passwort benötigt
- **Ermöglicht ein problemloses Ersetzen von Festplatten dank** kupferverstärkter Gewindebohrungen.

 $\bar{\bm{\zeta}}$  Nach einer Neuformatierung oder einer regelmäßigen Nutzung des Gehäuses ohne den Secure Key muss mit einem Verlust sämtlicher Daten gerechnet werden. Weitere Informationen dazu finden Sie in den Abschnitten VERBINDEN DES FESTPLATTENGEHÄUSES MIT EINEM COMPUTER und FRAGEN & ANTWORTEN.

 $\bar{\bm{\zeta}}$  Für Verlust, Beschädigung oder Vernichtung von Daten haftet ausschließlich der Benutzer des Gehäuses. Der Hersteller lehnt Haftung jeglicher Art im Zusammenhang mit Datenverlust, Datenbeschädigung oder Datenvernichtung ausdrücklich ab.

## **Systemsvoraussetzungen**

Um das Gehäuse benutzen zu können, sind die nachstehenden Systemvoraussetzungen zu erfüllen:

### *PC*

- 266 MHz oder schnellerer Prozessor (Windows Vista: Min. 800 MHz CPU)
- $\div$  64 MB RAM (Windows Vista: 512 MB RAM)
- **↓ OS: Microsoft Windows 2000, XP, 2003, Vista, 2007**
- Ein freier USB 2.0 Anschluss

### *MAC*

- $\pm$  **Macintosh PowerPC oder Intel Prozessor**
- 64 MB RAM (ab Mac OS X 10.4: 256 MB RAM)
- $M$  Mac OS X 10.1 oder höher
- **Ein freier USB 2.0 Anschluss**

 $\overline{\mathcal{K}}$ Es ist 2.5" SATA kompatible Festplatte erforderlich. Nach der Formatierung der Festplatten liegt die verfügbare Kapazität etwa 5 bis 10% unter der Ausgangskapazität im Rohzustand und hängt von der Betriebsumgebung ab.

## **Packungsinhalt**

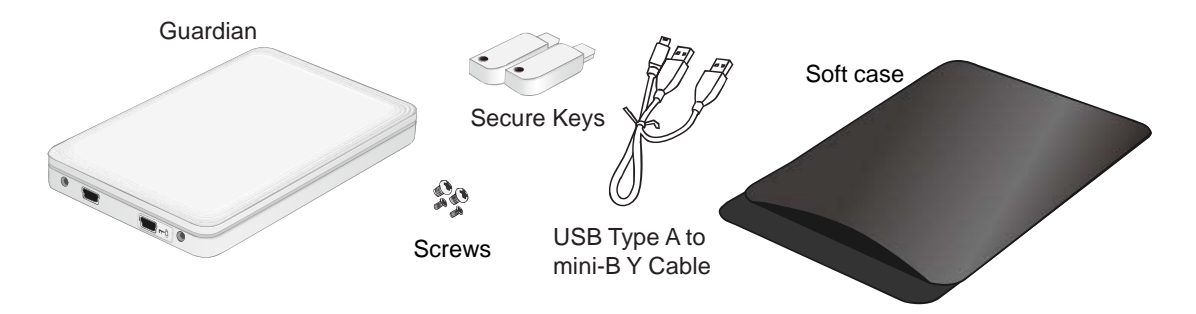

 $\leq$  Bewahren Sie den Packungsinhalt und die Verpackung sorgfältig auf. Falls das Produkt zurückgesendet werden muss, ist die Originalverpackung zu benutzen.

## **Ansichten des Systems**

## **Vorderansicht**

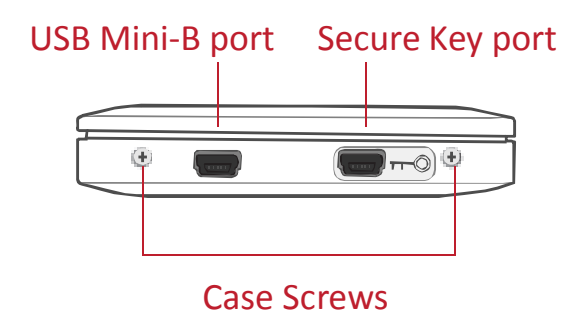

 $\mathscr{Q}$  Das an der Vorderseite liegende LED-Licht zeigt den Betriebszustand, den Datenzugriff und die Secure Key Authentikation an.

## **EINBAU EINER FESTPLATTE IN DAS SATA 2.5" FESTPLATTENGEHÄUSE**

Um vom 2.5" SATA Festplattengehäuse Gebrauch zu machen, setzen Sie einfach eine 2,5" SATA Festplatte in das Festplattengehäuse ein und führen die nachstehenden Installationsschritte aus:

1. Drücken Sie den Deckel fest von vorne nach hinten, d.h. schieben Sie ihn rückwärts,. Öffnen Sie so das Festplattengehäuse. Nachdem der Deckel geöffnet worden ist, sollte das PCBA-Board (Printed Circuit Board) fest im Festplattengehäuse liegen. Und es ist eine Verpackung mit zwei Schrauben für die HDD-Festplatte und noch zwei Schrauben für das Gehäuse (Case Screws) beigefügt.

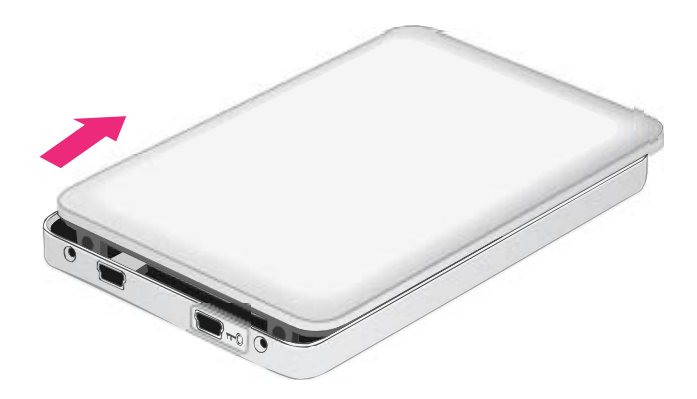

2. Nehmen Sie das PCBA-Board vorsichtig aus dem Festplattengehäuse heraus. Stimmen Sie die SATA-Steckerleiste Ihrer Festplatte mit dem PCBA-Board überein. Setzen Sie die Steckerleiste am Slot des PCBA-Boards ein bis die Verbindung fest ist.

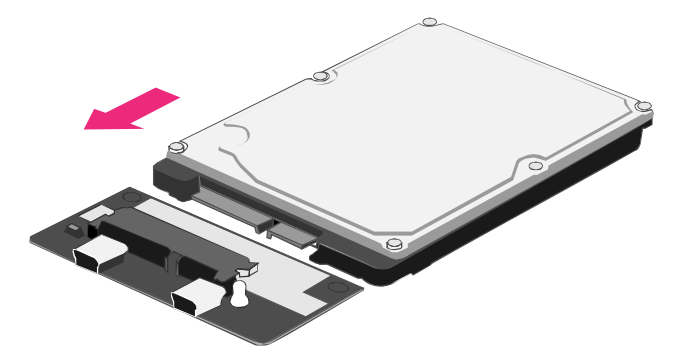

3. Drehen Sie die mit dem PCBA-Board verbundene Festplatte um. Nehmen Sie 2 größere Festplattenschrauben aus der Verpackung. Platzieren Sie sie in die entsprechenden Schraubenlöcher. Stellen Sie sicher, dass die Festplatte und das PCBA-Board immer noch sauber aufeinander ausgerichtet sind. Anschließend ziehen Sie die Schrauben fest an.

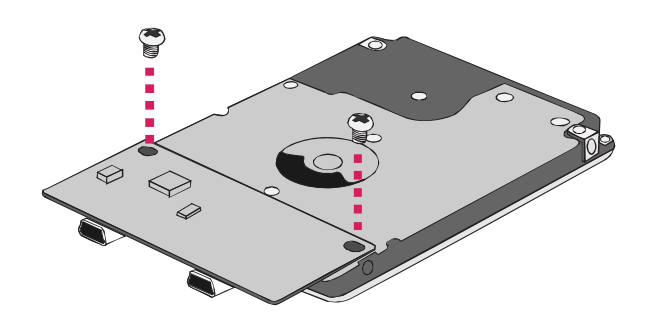

 Hinweis:Die Kleineren Schrauben (Case Screws) sind zum Festmachen von der Festplattenhülle und Deckel.

4. Führen Sie vorsichtig das mit der Festplatte befestigte PCBA-Board mit den Port-Anschlüssen innerhalb Ihres Festplattengehäuses zusammen. Die zwei Löcher am Ende der Festplatte, die nicht mit dem PCBA-Board verbunden sind, passen mit zwei in dem Gehäuse vorhandenen Rippchen zusammen.

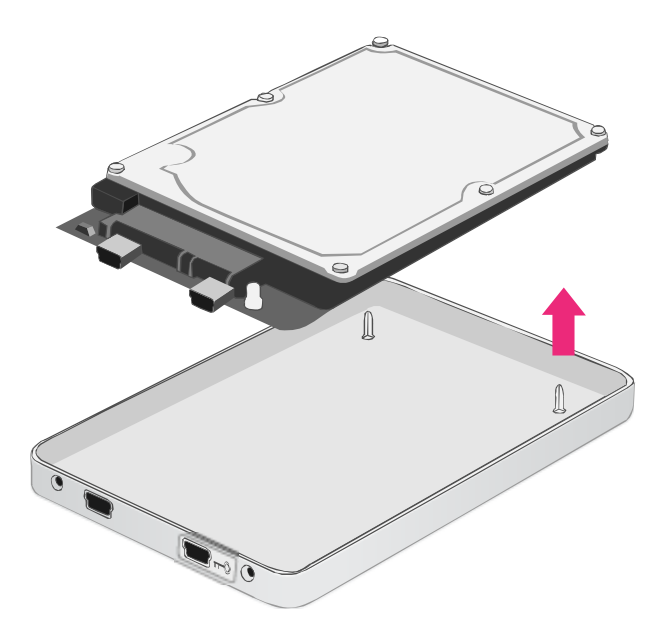

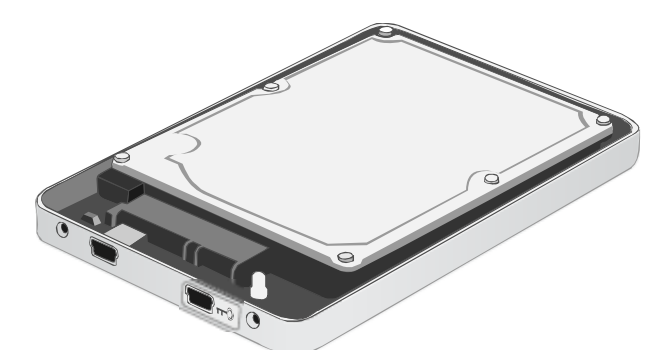

5. Platzieren Sie den Deckel aufs Festplattengehäuse. Stellen Sie sicher, dass die zwei Kupferschraubenlöcher mit der Vorderseitenansicht übereingestimmen. Drücken Sie den Deckel fest von hinten nach vorne. Schließen Sie ihn an das Festplattengehäuse an. Stellen Sie sicher, dass der Deckel gut am Festplattengehäuse befestigt ist.

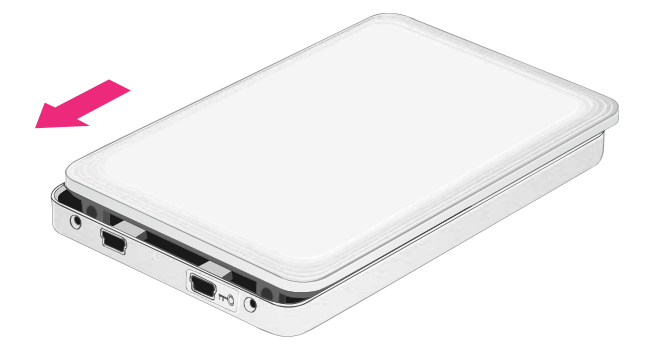

6. Nehmen Sie die zwei kleineren Schrauben(Case Screws) aus der Packung. Befestigen Sie damit die Vorderseite.

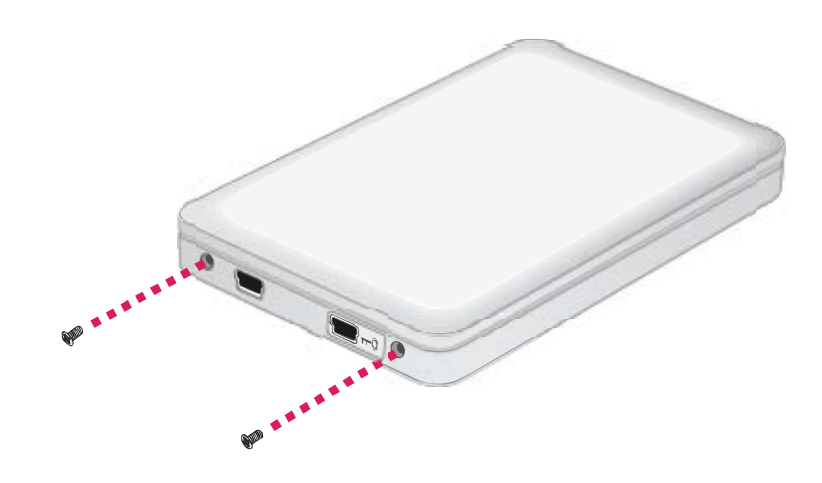

## **VERBINDEN DES FESTPLATTENGEHÄUSES MIT EINEM COMPUTER**

Führen Sie die nachstehenden Schritte aus, um das Festplattengehäuse an einen Computer anzuschließen:

 $\bar{\bm{\zeta}}$  Bitte partitionieren und formatieren Sie die Festplatte erst nach dem Einsetzen ins Gehäuse. Führen Sie immer partitionieren und formatieren Funktionen mit dem beigefügten Secure Key. Partitionierung und Formatierung Operationen werden alle vorhandenen Daten auf der Festplatte löschen. Vergessen Sie nicht, eine Sicherungskopie aller vorhandenen Daten der Festplatte zu haben, um Datenverlust vor einer Partitionierung und Formatierung zu verhindern.

- 1. Schalten Sie den Computer an.
- 2. Bevor das USB 2.0 Kabel ans Gehäuse angeschlossen wird, stecken Sie den Secure Key in den Secure Key Anschluss, der auf der Vorderansicht des Gehäuse liegt und mit dem Symbol " O na" versehen ist.

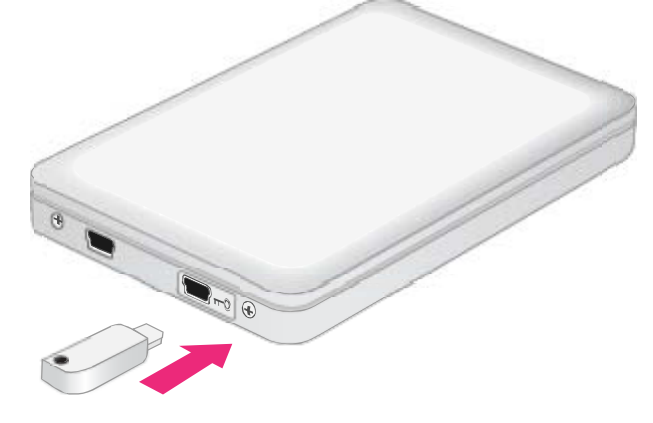

Stecken Sie immer zuerst den Secure Key ins Gehäuse wenn es mit einem Host verbunden wid. Der Secure Key kann entfernt werden, nachdem der Host das Gehäuse erkannt hat.

3. Schließen Sie das USB2.0 Kabel an den entsprechenden Anschluss des Gehäuses an und dann schließen Sie das andere Ende des Kabels an einen vorhandenden Anschluss Ihres Host-Computers an. Das Festplattengehaüse wird automatisch von dem Host Computer erkannt.

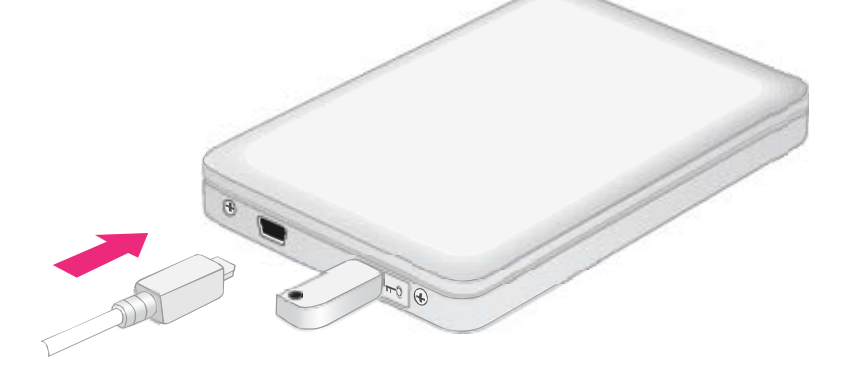

 $\mathbb{\hat{X}}$  Falls das LED rot leuchtet, ist der Secure Key nicht eingesteckt und der Host kann die Festplatte nicht erkennen. Um dieses Problem zu lösen, schalten Sie das Gehäuse aus und stecken Sie den Secure Key ein, dann schalten Sie das Gehäuse wieder ein.

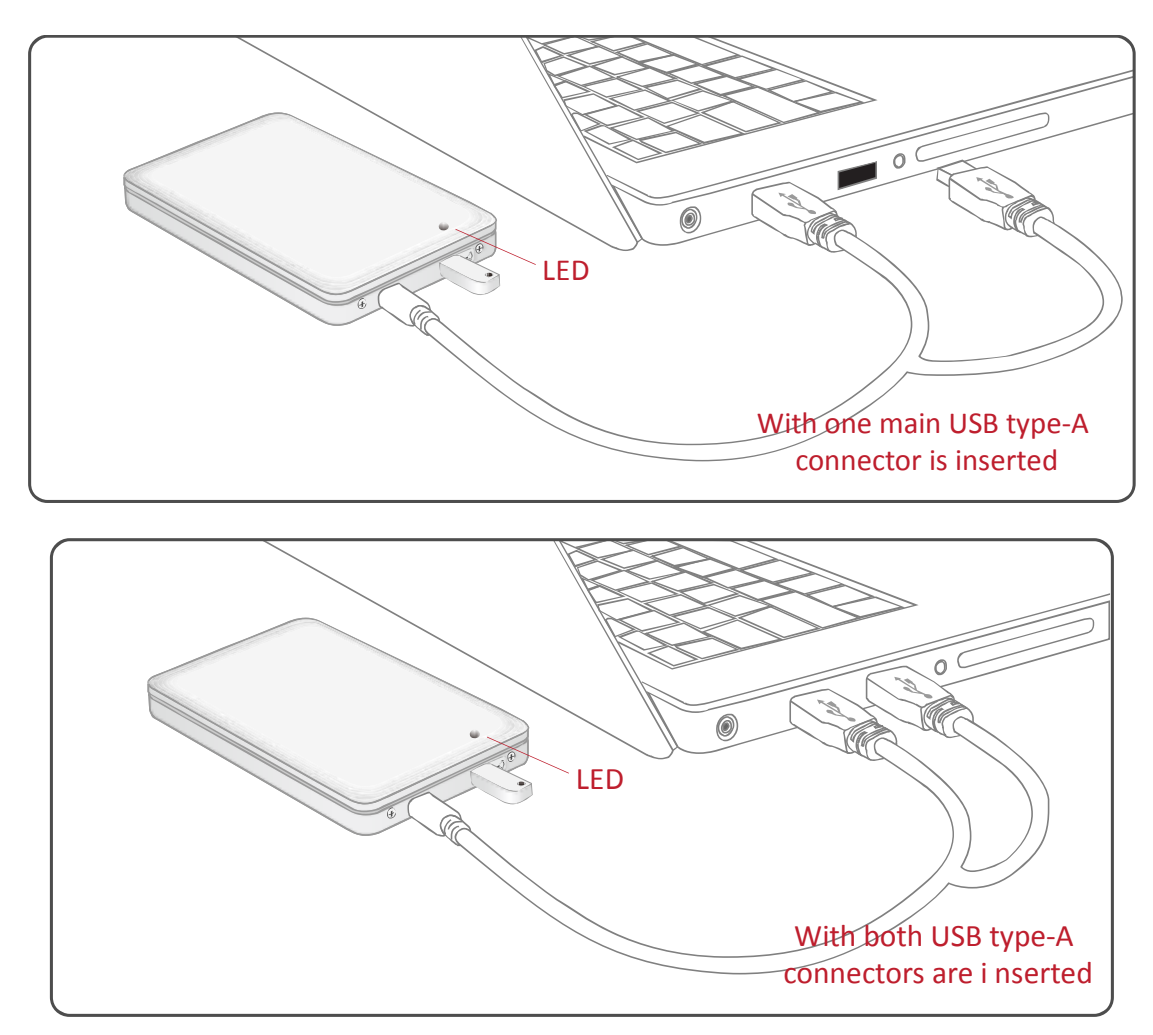

**ZDas USB Y-Kabel bietet 2 USB Typ-A Anschlüsse und 1 USB Mini-B** Anschluss. Die 2 USB Typ-A Konnektoren lassen sich an die USB Anschlüsse eines Computers anschließen. Das USB Y-Kabel dient sowohl zur Stromversorgung als auch als Datentransferskabel.

4. Bei Verbindung leuchtet das auf der Vorderseite liegende LED-Licht auf und brennt dann konstant in blau. Soblad auf die Festplatte zugegriffen wird, wird das selbe LED-Licht in blau aufblinken. Jetzt ist die Festplatte zur Nutzung bereit!

## **SICHERES ENTFERN DES FESTPLATTENGEHÄUSES**

Ein sicheres Entfernen des Gehäuses vom Host Kontroller wird sehr empfohlen. Um Ihr Gehäuse vom Host Kontroller sicher zu entfernen, müssen Sie das Gehäuse abmelden.

## **LED ANZEIGEN**

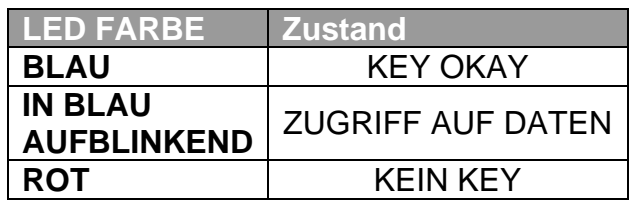

## **Fragen & Antworten**

## **Festplattenszustand**

**Q:** Was bedeuten die vom versteckten LED-Licht gezeigten Hinweise? **A:** Bei Verbindung leuchtet das auf der Vorderseite liegende LED-Licht auf und brennt dann konstant in blau. Soblad auf die Festplatte zugegriffen wird, wird das selbe LED-Licht in blau aufblinken. Jetzt ist der Festplattensatz zur Nutzung bereit.

**Q:** Kann ich eine meine alte Festplatten im Guardian Festplattengehäuse verwenden?

**A:** Ja, wenn es sich um eine SATA Festplatte handelt. Beachten Sie, dass alle Daten nach einer Neuformatierung und Partitionierung gelöscht werden. Es wird deshalb empfohlen, vorgängig eine Kopie der Daten Ihrer alten Festplatte zu erstellen.

## **Secure Key Feature**

**Q:** Was sind die Beschränkungen oder Vorschriften für das Secure Key Feature?

**A:** Das Secure Key Feature kann nur für den Datenschutz und nicht als Schutz vor einemFestplattendiebstahl benutzt werden!Nachdem das Festplattengehäuse ordnungsgemäß an den Host-Computer angeschlossen wurde, stecken Sie den Key ein, um die richtige Secure Disk-Enumeration zu ermöglichen. Nachdem der Host-Computer das Gehäuse erkannt hat, kann der Secure Key aus dem Gehäuse entfernt werden.

**Q:** Ich habe 2 Guardian Festplattengehäuse. Was würde passieren, falls ich den falschen Key verwenden würde?

**A:** Wenn der falsche Key ans Gehäuse angeschlossen wird, wird der Host das Gehäuse als ein neues Gerät betrachten. Der Host kann die Daten der verschlüsselten Festplatte nur dann lesen, falls der richtige Secure Key verwendet wird, welcher bei der Partitionierung und Formatierung verwendet wurde.

 *Hinweis: Dieser Vorgang lässt sich nur innerhalb der gleichen Modellreihe bestätigen. Werden unterschiedliche Modellreihen und Secure Keys vermischt, kann es zu unbeabsichtigten Resultaten führen, die im Extremfall zu einem Datenverlust führen können. Achten Sie deshalb darauf, dass Sie stets nur den richtigen Key benützen*

## **File System Format**

**Q:** Ich würde gerne meine Festplatten ins FAT (File Allocation Table) Format formatieren, welches Daten sowohl von Mac als auch Windows zu schreiben und zu lesen vermag. Gibt es irgendwelche Beschränkungen bzgl. Kapazität? **A:** Ja, Bitte lesen Sie die nachstehenden Hinweise durch.

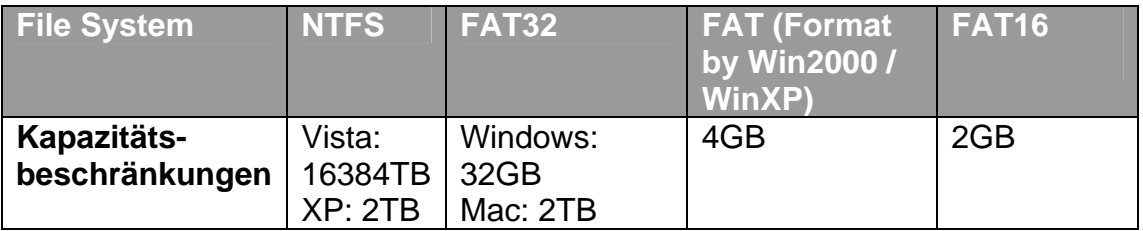

## **Unterschied zwischen angeblicher und verfügbarer Kapazität**

**Q:** Ich verwende eine 750 GB Festplatte. Warum erkennt das System weniger als 750 GB??

**A:** Es gibt aktuell 2 verschiedene Zählsysteme, die zum Darstellen der Einheiten von Speicherkapazität verwendet werden.

**Binär:** 1 Kilobyte = 1024 bytes **Dezimal:** 1 Kilobyte =1000 bytes

Normalerweise wird die Speicherkapazität dezimal dargestellt. Mehr Informationen über Kapazitätsprobleme können Sie auf der Seagate website unter FAQs finden.

http://www.seagate.com/ww/v/index.jsp?locale=en-US&name=Storage\_Capacity\_Measurement\_Standards\_- \_Seagate\_Technology&vgnextoid=9493781e73d5d010VgnVCM100000dd040 90aRCRD

# **ERGÄNZUNG: SPEZIFIKATIONEN**

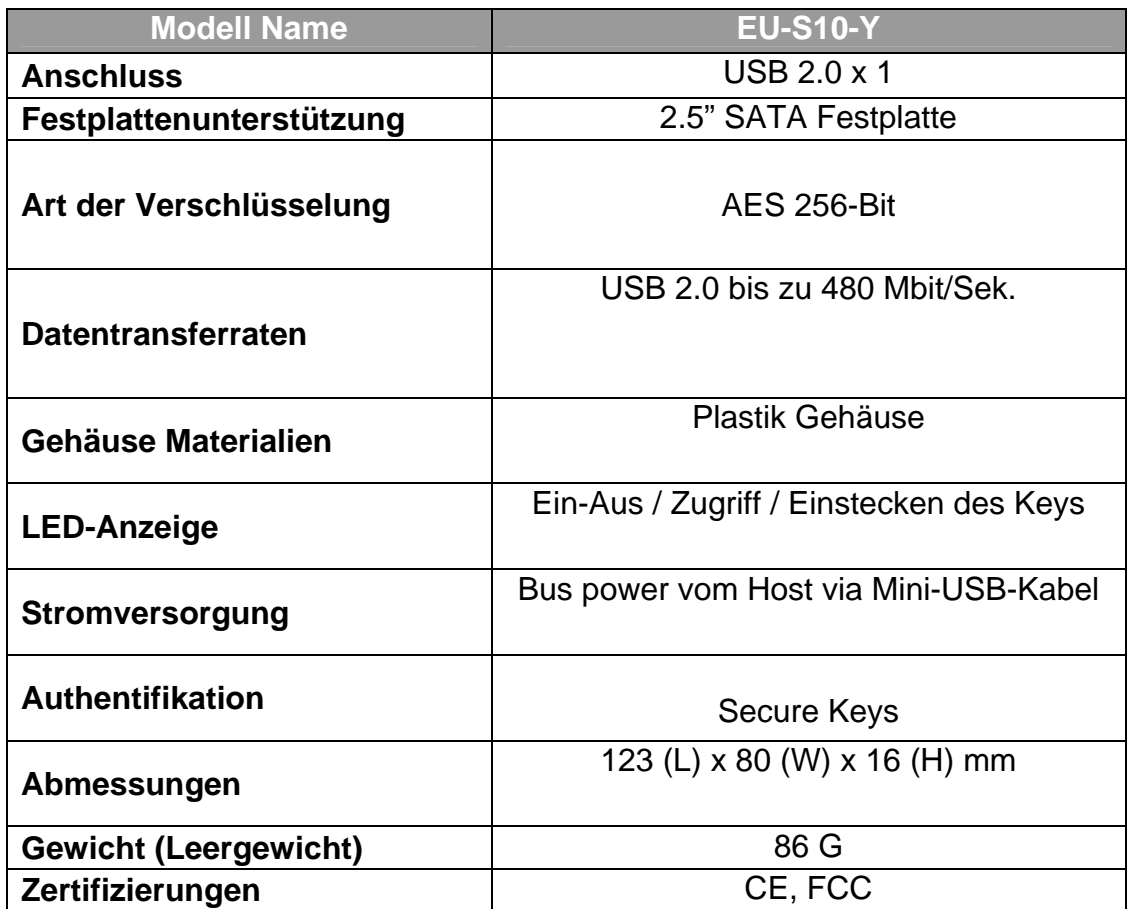